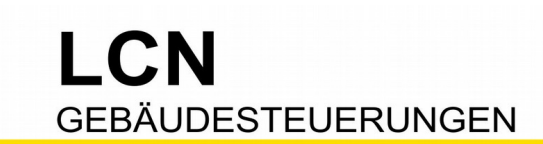

# **LCN steuert RGBW-Leuchte**

**Für Busmodule ab Firmware 17..**

Das Kürzel RGBW bedeutet "Rot-Grün-Blau-Weiss" und meint eine Leuchte mit vier Eingängen, die farbiges und weißes Licht ausgeben kann. Und genauso sollte man diese Leuchte auch betrachten: Einfach nur eine Leuchte mit vier einzeln steuerbaren Leuchtmitteln.

Die verschiedenen Farben entstehen durch verschiedene Helligkeiten der drei Einzelfarben. Farbverläufe entstehen durch Auf- oder Abdimmen der Einzelfarben. Das Weiß ist nicht zwangsläufig immer dabei: Manche Leuchten erreichen ein strahlendes Weiß, wenn alle drei Farben auf 100% leuchten. Andererseits möchte mancher Anwender bewußt nur Weiß haben, für spezifische Veranstaltungen oder die gründliche Raumreinigung. Und so gibt es RGB- und RGBW-Leuchten. LCN kann beide steuern.

### **Steuerung via LCN**

RGBW-Leuchten haben 4 Eingänge, LCN-Busmodule haben 4 Ausgänge. Ob die Steuerung über DALI oder DMX läuft, spielt dabei keine Rolle.

Dieses Programmier-Beispiel passt für alle.

- Für DALI empfiehlt sich ein **LCN-SHD** (ggf mit LCN-NDH).
- Für DMX empfiehlt sich ein **LCN-SHS mit LCN-DMXH**.

# **Das Prinzip "Farbverlauf"**

- Jedes Busmodul hat bis zu 100 Lichtszenen (LZ). Programmieren Sie so viel Lichtszenen, wie benötigt werden. Hier im Beispiel sind es 8.
- Zum Abrufen der Lichtszenen kann man die Variable1 (Var.1, vormals T-Var) einsetzen, die als Zähler eingerichtet wird. Der Wert kann zwischen 1..100 liegen. In der Praxis liegt er zwischen 1 und der Anzahl der programmierten Lichtszenen +1.
- Zum steten Fortschreiten wird der Periodische Zeitgeber aktiviert. Er ruft periodisch die Lichtszene ab, auf die Var.1 zeigt, und erhöht die Var.1 um 1. So wird jede Lichtszene nacheinander abgerufen. Für Testzwecke ist eine periodische Zeit von 15s gut, in der Praxis können es durchaus entspannende 30min sein, je nach Anwendung.
- Ein Schwellwert überwacht die Var.1. Hat sie die Anzahl der programmierten Lichtszenen +1 überschritten, wird sie auf Null gestellt und um 1 erhöht. Beim nächsten Lichtszene-Abruf ist die Var.1 wieder 1, die Schleife beginnt von vorne. Hier im Beispiel sind es 8 Lichtszenen, 8 +1 = 9. Der Schwellwert 1 von Register 1 steht auf 9.

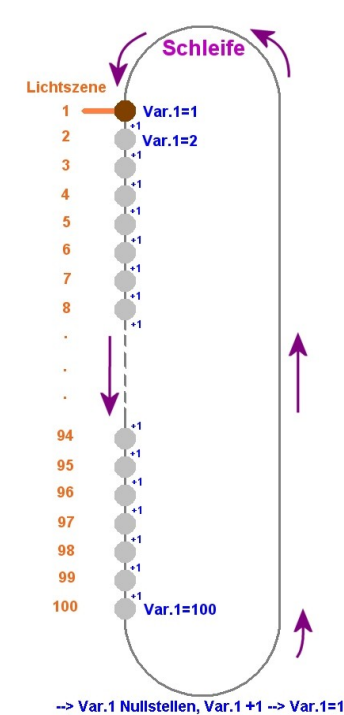

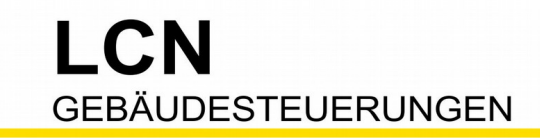

Technische Dokumentation

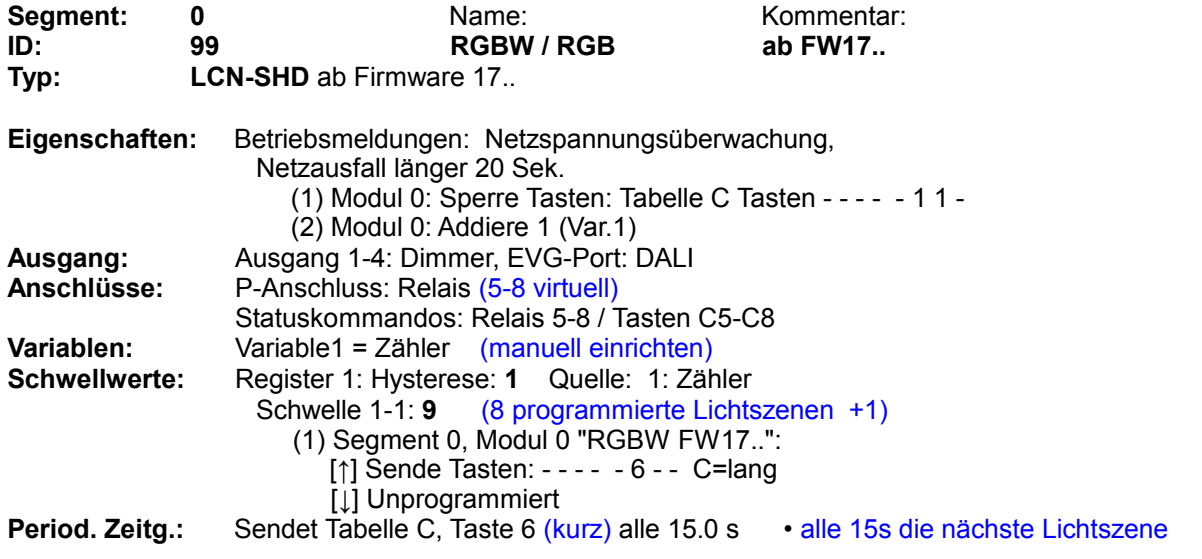

#### **Tastenbelegung:**

- - - - - - - - - - - - - - - - - - - - - - - - - - - - - - - - - - - - - - - - - - - - - - - - - - - - - - - - - - - - - - - - - - - - - - - - - - Diese 6 Bedientasten können auch in einem anderen Busmodul sein, **Taste A1 • R-ot z.B. LCN-UPS mit LCN-GTS6.**  (1) -> Segment 0, Modul 99 "RGBW FW17.." Kurz: Ausg.1: UMschalten, Rampe: 1.00 Sek Lang: Ausg.1: UMschalten, Rampe: 6.00 Sek Los: Ausg.1: Rampe stop (2) -> Segment 0, Modul 99 "RGBW FW17.." Kurz: Relais: - - - - 0 - - - Lang: Relais: - - - - 0 - - - Los: Unprogrammiert **Taste A2 • G-ruen** (1) -> Segment 0, Modul 99 "RGBW FW17.." Kurz: Ausg.2: UMschalten, Rampe: 1.00 Sek Lang: Ausg.2: UMschalten, Rampe: 6.00 Sek Los: Ausg.2: Rampe stop (2) -> Segment 0, Modul 99 "RGBW FW17.." Kurz: Relais: - - - - 0 - - - Lang: Relais: - - - - 0 - - - Los: Unprogrammiert **Taste A3 • B-lau** (1) -> Segment 0, Modul 99 "RGBW FW17.." Kurz: Ausg.3: UMschalten, Rampe: 1.00 Sek Lang: Ausg.3: UMschalten, Rampe: 6.00 Sek Los: Ausg.3: Rampe stop (2) -> Segment 0, Modul 99 "RGBW FW17.." Kurz: Relais: - - - - 0 - - - Lang: Relais: - - - - 0 - - - Los: Unprogrammiert **Taste A4 • W-eiss** (1) -> Segment 0, Modul 99 "RGBW FW17.." Kurz: Ausg.4: UMschalten, Rampe: 1.00 Sek Lang: Ausg.4: UMschalten, Rampe: 6.00 Sek Los: Ausg.4: Rampe stop (2) -> Segment 0, Modul 99 "RGBW FW17.." Kurz: Relais: - - - - 0 - - - Lang: Relais: - - - - 0 - - -Los: Unprogrammiert

Technische Dokumentation

# I CN **GEBÄUDESTEUERUNGEN**

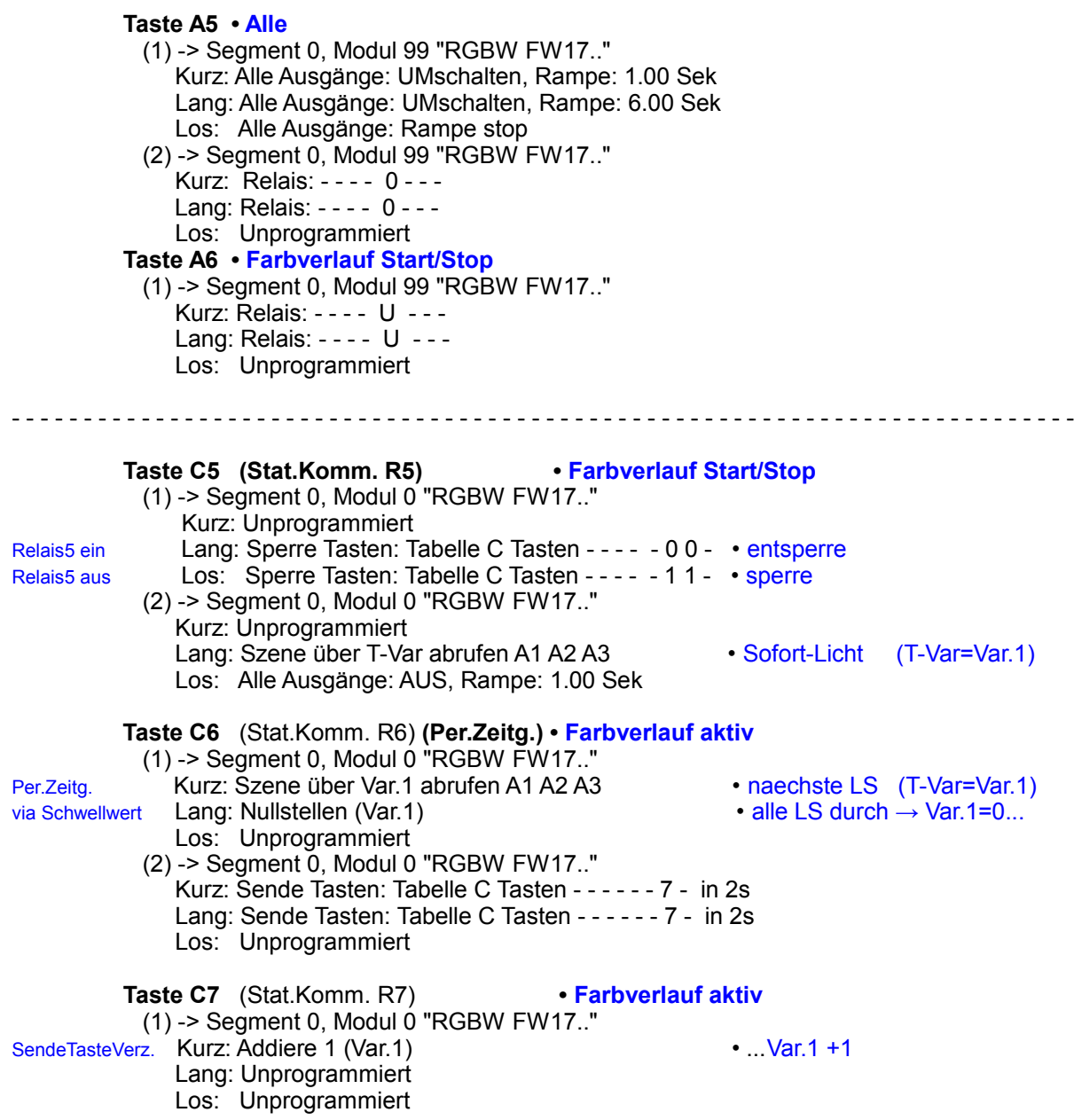

# **Und so funktioniert's**

Die Tasten A1 bis A5 erlauben die manuelle Steuerung jeder einzelnen Farbe. Gleichzeitig wird der Farbverlauf gestoppt (Relais5 aus). Taste A6 startet bzw stoppt den Farbverlauf. Farbverlauf ein:

- Das virtuelle Relais5 schaltet ein → Taste 'C5 lang'. Es werden die Funktionstasten C6+7 entsperrt (Sperre aus). Und die Lichtszene aufgerufen. Das ist sinnvoll, weil der nächste automatische Aufruf (via 'Periodischer Zeitgeber') bis zu 30min später kommen kann.
- Der 'Periodische Zeitgeber' wirkt auf Taste 'C6 kurz'. Es wird die nächste Lichtszene abgerufen, und zwei Sekunden verzögert die Var.1 um 1 erhöht.
- Hat die Var.1 den Schwellwert erreicht, wird er (umgeleitet auf Taste 'C6 lang') die Var.1 auf Null stellen und um 1 erhöhen.

Farbverlauf aus:

- Das virtuelle Relais5 schaltet aus → Taste C5 los. Es werden die Funktionstasten C6+7 gesperrt (Sperre ein). Und alle Ausgänge ausgeschaltet.

LCN **GEBÄUDESTEUERUNGEN** 

# **Und so wird's eingerichtet**

1 - Eigenschaften / Betriebsmeldungen / Netzspannungsüberwachung: Nach Spannungswiederkehr müssen zwei Funktionstasten gesperrt und die Var.1 auf 1 gesetzt werden.<br>Mag RGBW FW17..: Modul Eigenschaften

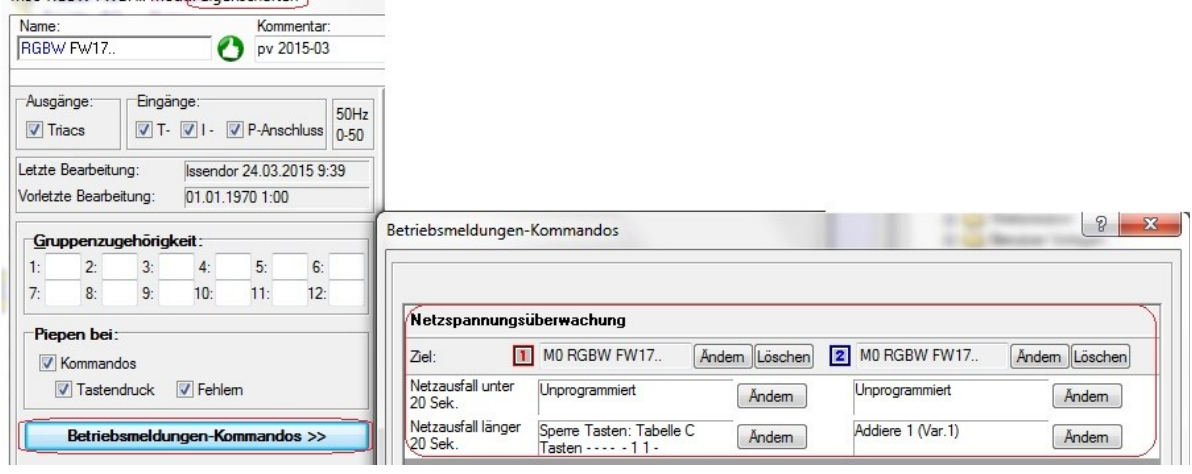

3 - Anschlüsse: Für eine komfortable Bedienung wird ein virtuelles Relais eingesetzt. Dazu sind die Relais zu aktivieren (auch wenn kein realer **Relaisblock** angeschlossen ist). Und die **Statuskommandos** für R5-8. (Relais 1-4 sind frei verwendbar)

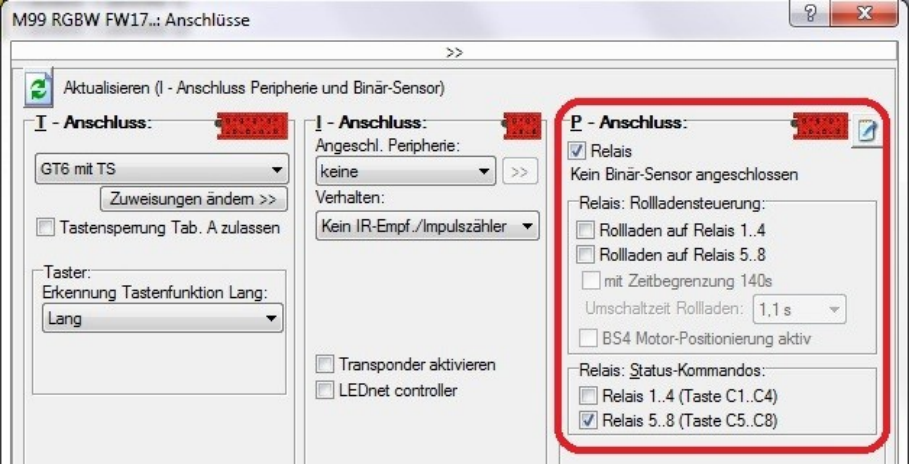

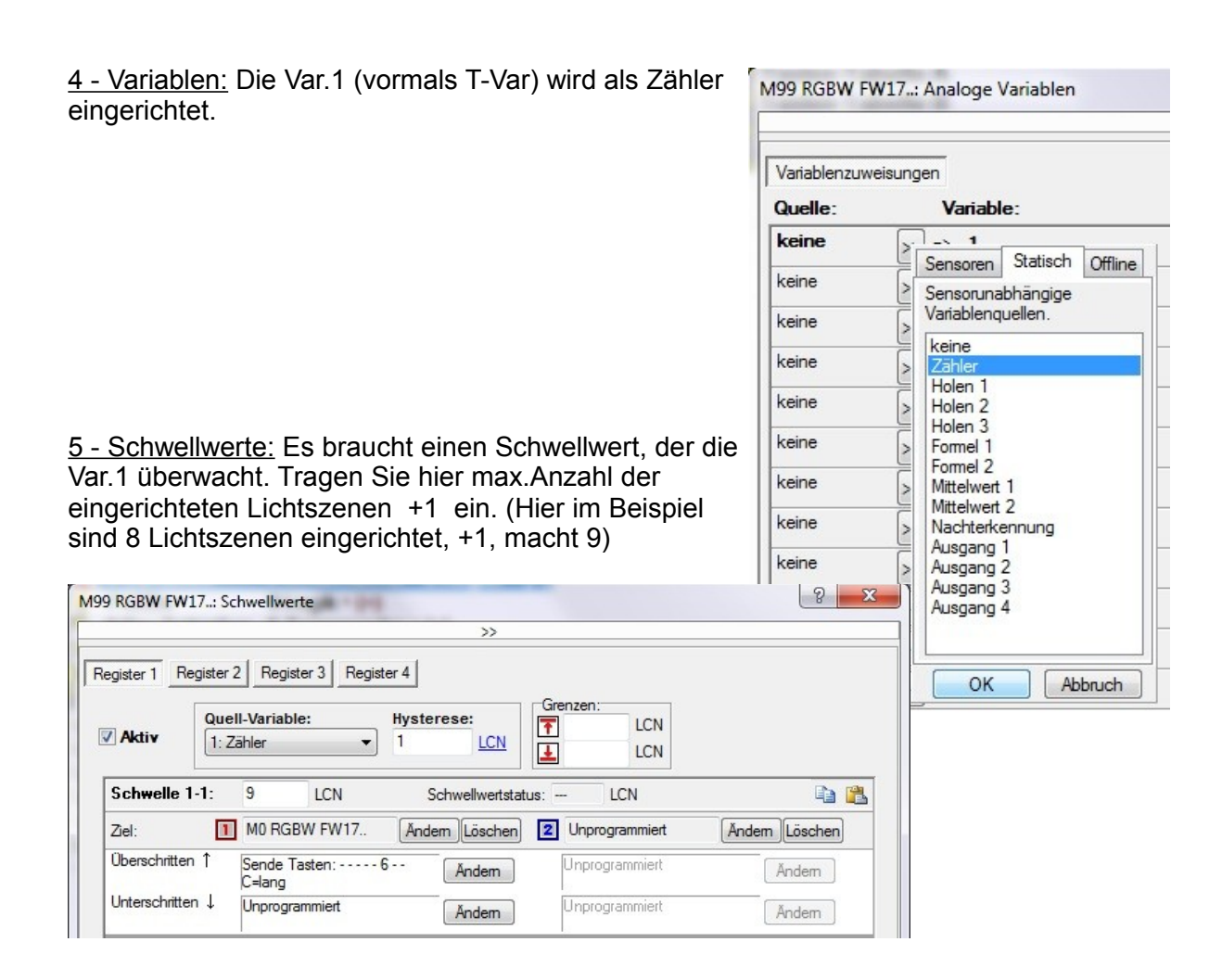

### L - Lichtszenen: Mit diesen 8 Lichtszenen (Beispiel-Werte) kann man den Farbverlauf schon gut aufzeigen.

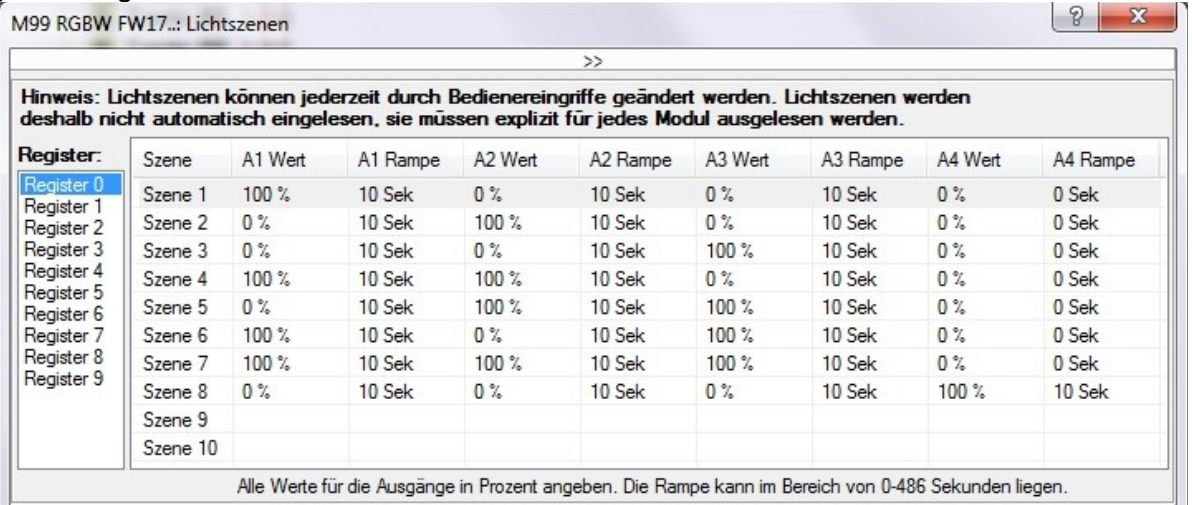

Stand 03.2015-02.2019 WST Stand 03.2015-02.2019 WST

LCN

**GEBÄUDESTEUERUNGEN** 

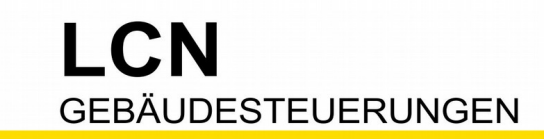

Technische Dokumentation

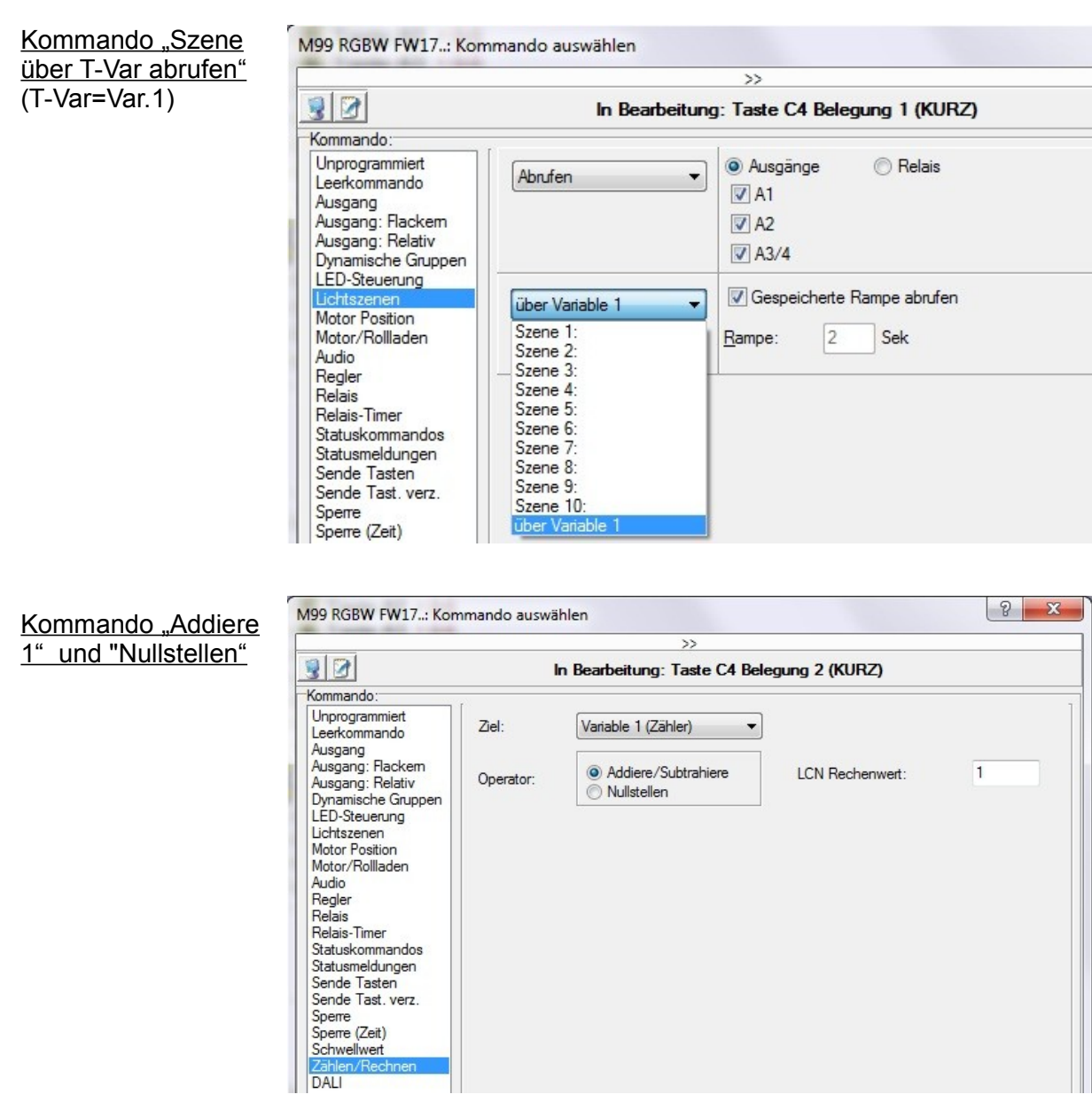

### **Tipp: Reihenfolge einhalten**

Beim Einrichten der Leuchte beachten Sie bitte die Reihenfolge:

- Rot auf Gruppe1 / Kanal A

- Grün auf Gruppe2 / Kanal B

- Blau auf Gruppe3 / Kanal C

Viele Anwendungen basieren auf dieser Reihenfolge – zum Beispiel auch das Farbrad in der Visualisierungssoftware LCN-GVS.

Diese Dokumentation dient Ihrer Information und wird von uns kostenlos zur Verfügung gestellt. © ISSENDORFF KG<br>Programmiervorschläge sind unverbindliche Muster, die wir nach besten Wissen erstellen. Sie beziehen sich auf z stellen nicht automatisch eine Lieferverpflichtung dar. Irrtümer und Änderungen vorbehalten. Alle Markennamen unter Anerkennung des Eigentums der eingetragenen Markeninhaber verwendet. LCN ist ein eingetragener Warenname der ISSENDORFF KG, D-31157 Sarstedt.